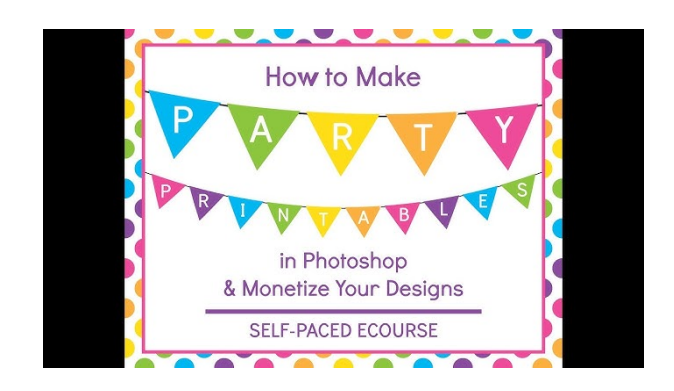

# **How to Download and Use Abc Junior Typing Font for Free**

If you are looking for a font that illustrates the correct letter shapes for the South African context, you might want to try Abc Junior Typing Font. This font is designed for primary school students, teachers, parents and anyone else who wants to practice or teach typing skills. In this article, we will show you how to download and use Abc Junior Typing Font for free.

## **Abc Junior Typing Font Download**

**Download ->>> <https://t.co/NF13PFSPtz>**

## **What is Abc Junior Typing Font?**

Abc Junior Typing Font is a truetype (.ttf) font that features simple and clear letters with dots and lines to guide the typist. It is similar to the fonts used in some typing programs and books. The font can be used in word processors, spreadsheets, presentations and other applications that support truetype fonts.

## **Why Use Abc Junior Typing Font?**

Abc Junior Typing Font can help you or your students learn or improve typing skills by following the dots and lines on each letter. The font can also help you create worksheets, exercises, tests and other materials for typing practice or instruction. Abc Junior Typing Font is suitable for beginners as well as intermediate typists who want to refine their accuracy and speed.

## **How to Download Abc Junior Typing Font?**

Abc Junior Typing Font is available for free download from various websites that offer free fonts. One of them is  $\Delta II$  Free Download<sup>[ $\sim$ 1 $\sim$ ], where you can find 112 truetype (.ttf) and opentype (.otf)</sup> files of Abc Junior Typing Font. To download the font from this website, follow these steps:

<sup>1.</sup> Go to <https://all-free-download.com/font/abc-junior-typing.html>

- 2. Scroll down and click on the file name of the font you want to download. For example, if you want to download abc junior typing.ttf, click on it.
- 3. A new page will open with a preview of the font and a download button. Click on the download button and save the file to your computer.
- 4. Repeat steps 2 and 3 for any other files of Abc Junior Typing Font you want to download.

#### **How to Use Abc Junior Typing Font?**

After downloading the files of Abc Junior Typing Font, you need to install them on your computer before you can use them. To install the font on your computer, follow these steps:

- 1. Locate the downloaded files on your computer and unzip them if they are compressed.
- 2. Double-click on each file of Abc Junior Typing Font you want to install. A window will pop up with a preview of the font and an install button. Click on the install button and wait for the installation to complete.
- 3. Repeat step 2 for any other files of Abc Junior Typing Font you want to install.
- 4. Restart your computer or any applications that use fonts to apply the changes.

Once you have installed Abc Junior Typing Font on your computer, you can use it in any application that supports truetype fonts. To use the font in an application, follow these steps:

- 1. Open the application and create a new document or open an existing one.
- 2. Select the text you want to change or type some new text.
- 3. Go to the font menu and select Abc Junior Typing Font from the list of available fonts.
- 4. Adjust the font size, color, alignment and other settings as desired.

#### **Conclusion**

Abc Junior Typing Font is a free font that can help you or your students learn or improve typing skills by following the dots and lines on each letter. The font can also help you create materials for typing practice or instruction. You can download and use Abc Junior Typing Font for free from various websites that offer

01221423d6